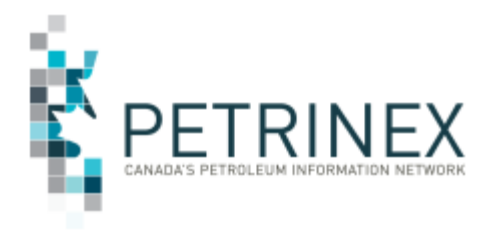

# **PRODUCTION ALLOCATION DISCREPANCY (PAD) REPORT: Data Included And How To Use It**

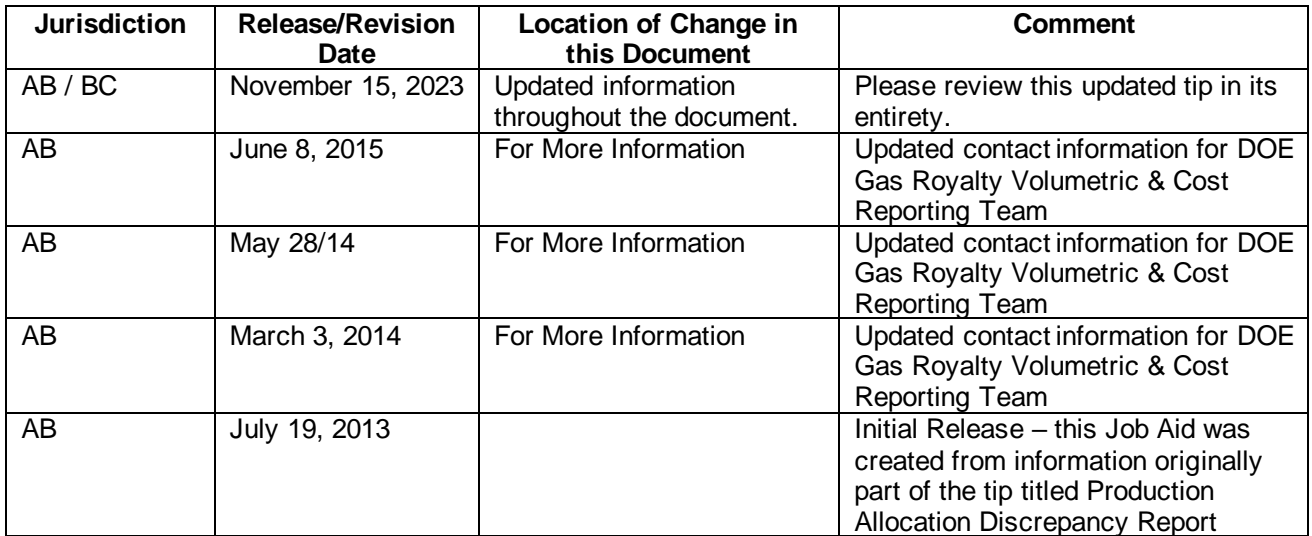

**Audience:** AB and BC Natural Gas Producing and Allocating Facility Operators.

**Process:** The **Production Allocation Discrepancy (PAD) Report** is available in Alberta and British Columbia, in a Comma Separated Values (CSV) format. This report identifies the discrepancy between the raw volumetric gas production and the net residue gas and/or raw gas sales and processed NGLs allocated back to the source of the raw gas production and is only available to operators of the volumetric facilities. Due to the amount of data that can be contained in this report any changes to volumetric or allocation data will be reflected on the PAD report the next day.

Alberta has two versions of the PAD report:

- 1. Production Allocation Report
	- a. Differences of +/- 20%
	- b. The Alberta Energy and Minerals (AEM) calculates provisional assessment crown royalties for any variance of +20% or more.
	- c. Calculates and displays only the current year and 3 years prior which are not statue barred.
- 2. Production Allocation Report Industry version
	- a. Industry can select the difference %
	- b. Is for information only and differences less than 20% will not be subject to crown royalties .
	- c. Calculates and displays only the current year and 3 years prior, which are not statue barred.

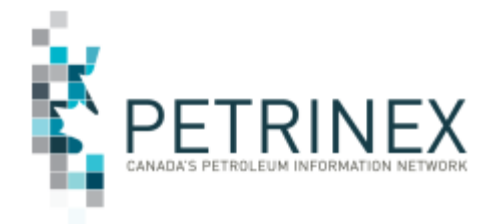

# JOB AID

British Columbia has only one version of the PAD report

- 1. Production Allocation Report Industry version
	- a. Industry can select the difference %.
	- b. Is for information only.
	- c. Calculates and displays data back to BC's implementation to Petrinex in 2018-10.

#### **COLUMN NAMES AND DESCRIPTIONS:**

Before using the data on this report, it is important to understand the definitions for the column headings as many are similar.

There are essentially three sets of data on the report:

- data associated with the volumetric reporting (columns B P)
- data associated with the allocation reporting (columns  $Q AF$ )
- data associated with the discrepancy information (columns AG to AJ)

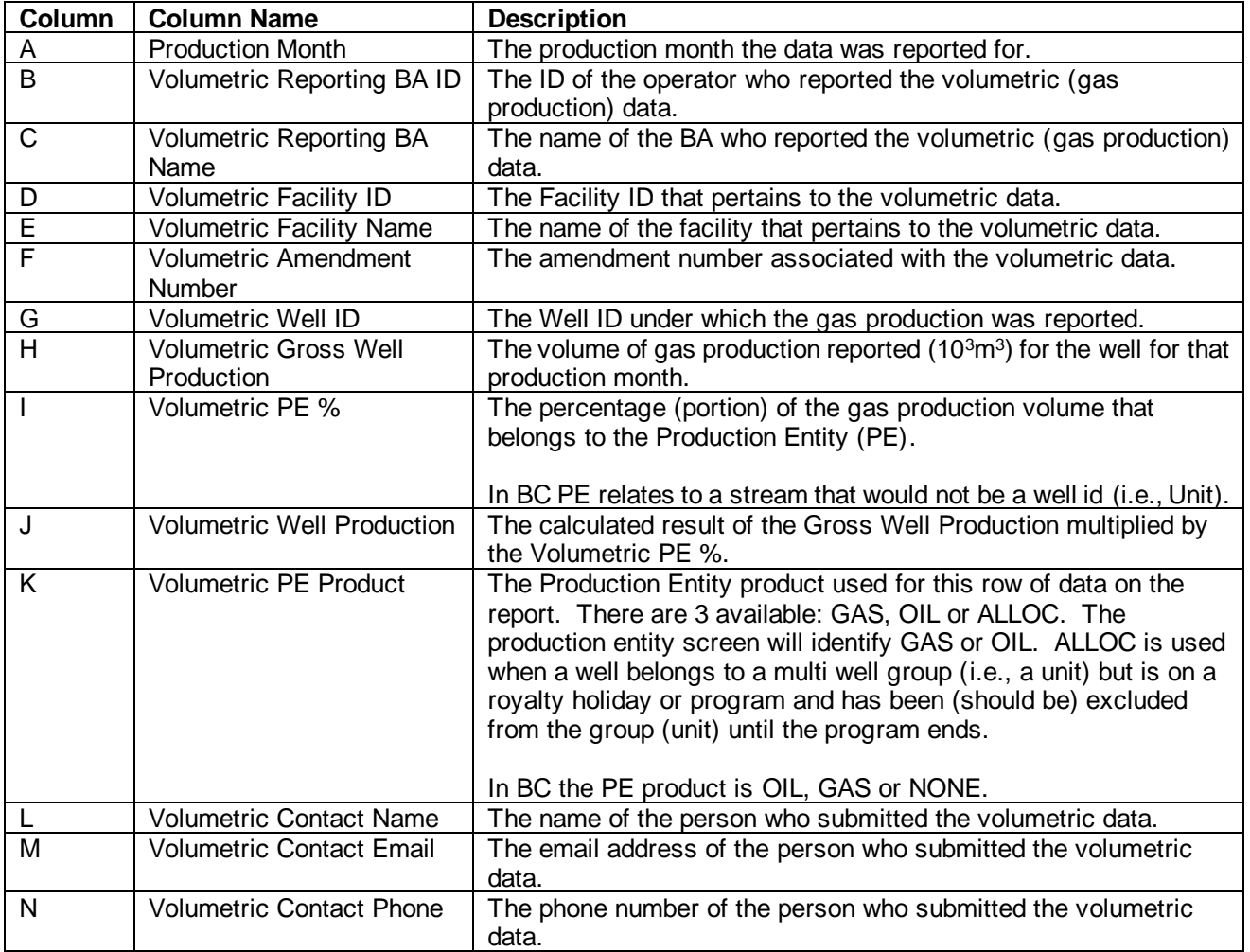

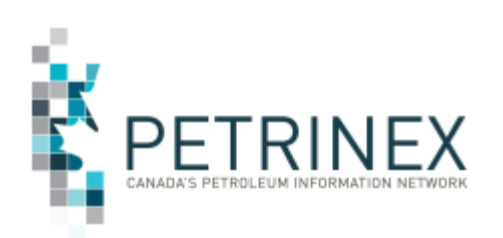

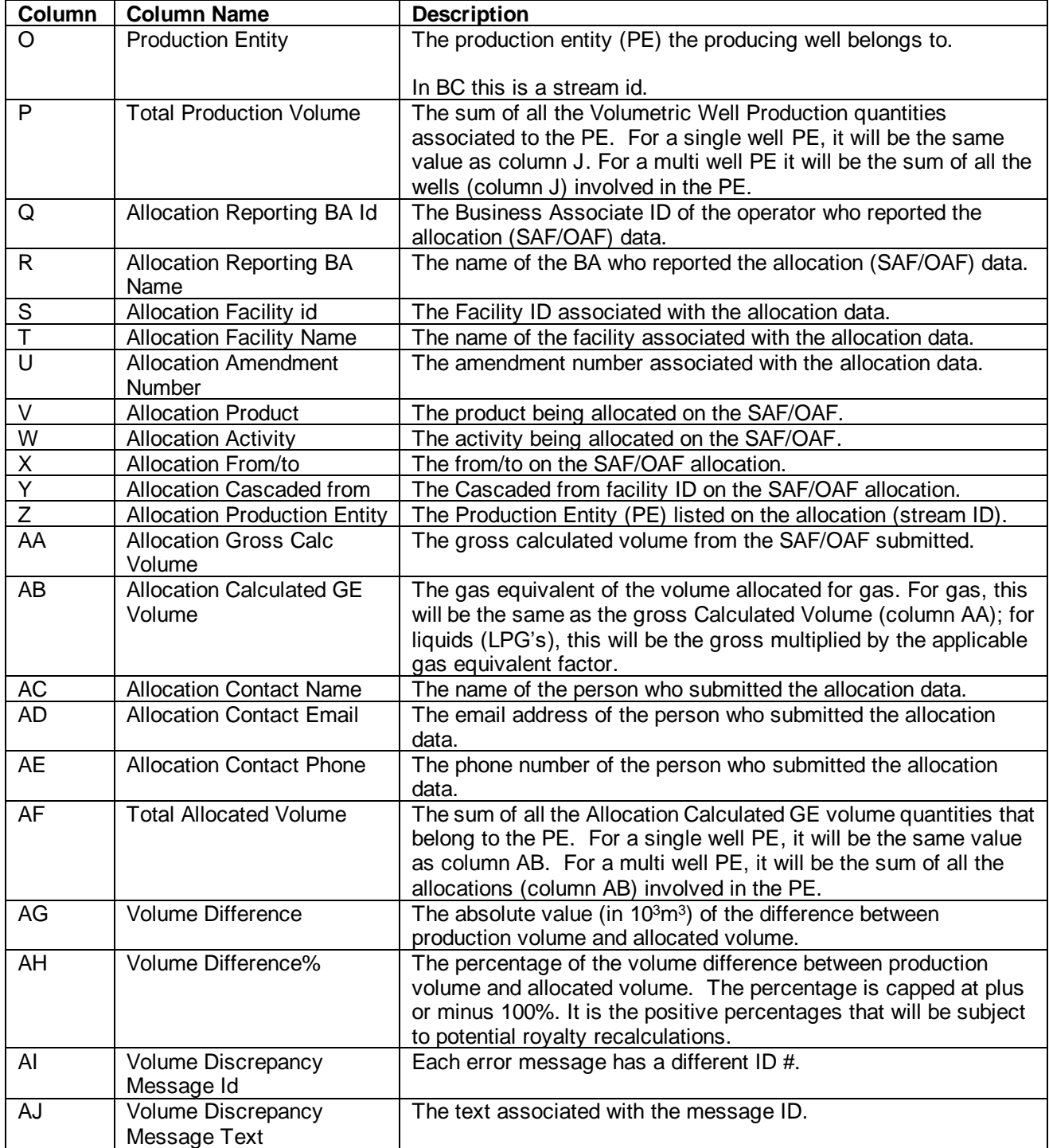

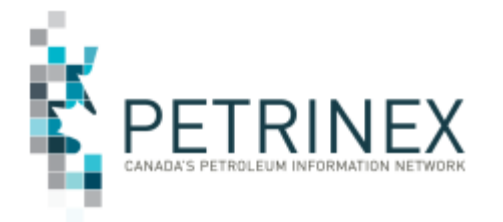

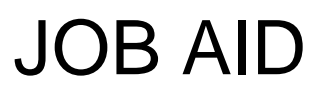

## **How to Use the Petrinex Generated or Industry Version of the PAD Report**

An essential step for reviewing the report is to filter the data in order to determine where inaccurate allocations have occurred when compared to production.

Note: When requesting the Industry version of the PAD report, operators can select the Minimum Volume Discrepancy % +/- they wish to review since many AB and/or BC Industry operators have internal discrepancy goals that are less than +/- 20%,

The examples below can be used for either the Petrinex Generated or Industry Version of the report to filter and identify any applicable variance differences and investigate the situations that are outside the AEM and/or internal operators' difference/discrepancies goals.

Use caution when filtering as you can easily filter away the discrepancy. We suggest you hide some columns when reviewing the report in order to determine the discrepancies to be reviewed.

The columns that SHOULD NOT be HIDDEN are:

**Column A – Production Month Column D – Volumetric Facility Column G – Volumetric Well ID Column J – Volumetric Well Production Column K – Volumetric PE Product Column O – Production Entity Column P – Total Production Volume Column S – Allocation Facility Column V – Allocation Product Column W – Allocation Activity Column X – Allocation From / To Column Y – Allocation Cascaded From Column Z – Allocation Production Entity Column AB – Allocation Calculated GE Volume Column AF – Total Allocated Volume Column AG – Volume Difference Column AH – Volume Difference %**

Once you have only these columns selected, here are some suggestions in filtering your data to determine why these facilities are on the Production Allocation Discrepancy (PAD) Report.

#### **1. Review all Positive Results under Column AH - Volume Difference%. These are the streams which will have royalty recalculations if not corrected.**

Suggestions for corrections:

- An amendment has been made with just the volumetric or SAF/OAF submitted. Possibly all that is required is to resubmit either the missing volumetric or SAF/OAF submission. This will clear up the imbalance.
- New streams in that particular month have no allocations, and other streams in that facility have over allocations.

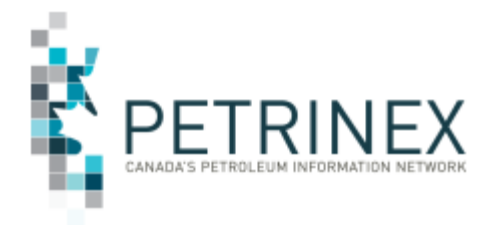

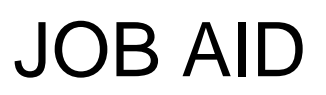

• Allocations are high for some wells and low on others. Review the allocation process in your production allocation system.

#### **2. Review all positive 100% imbalances which display allocations but no production.**

Select the **positive 100** from Column AH - Volume Difference**, (BLANKS)** from Column J - Volumetric Well Production and **GAS** from Column V - Allocation Product. This shows wells that have no volumetric data supplied yet the well(s) were included in allocations.

Possible reasons are:

- No volumetric submission has been reported.
- An amendment has been made with the allocations submitted, yet the volumetric submission has not (timing difference).
- Over-allocation which results in a volume difference % greater than or equal to 100%.

#### **3. Review all negative 100% imbalances which displays no allocations but has production.**

Select the **negative 100** from Column AH - Volume Difference% and **GAS** and **(BLANKS)** from Column V - Allocation Product. This shows the well(s) that have volumetric data submitted, yet no allocations have been reported.

Possible reasons are:

- No allocations have been reported.
- An amendment has been made with the volumetrics submitted, yet the allocation submission has not (timing difference).
- The well was reported as part of a multi-well production entity (examples are a Unit, Well Group) allocation, but is required to be reported at the well level.

#### **4. Any wells that are part of a Production Entity (Unit, Well Group etc.) that will receive a royalty benefit are required to be reported at the well level. (AB Only)**

In cases where an AB well is part of a multi-well production entity and the AB well qualifies for an Alberta Royalty Program, the PAD report in Alberta will show the well(s) that need to be reported at the well level and where allocation volumes should not be included in the multi-well production entity**.** 

In Alberta only, to find these wells, filter as follows:

Select **ALLOC** (ALLOC is not available on the BC report) from Column K - Volumetric PE Product. These wells should have allocations reported at the well level to clear the imbalance.

Select the following columns for the identified wells from the step above:

- a) Select the **Facility** from Column D Volumetric Facility,
- b) Select the three options **ALLOC, GAS & OIL** from Column K Volumetric PE Product
- c) Select **GAS** and **(BLANKS**) from Column V Allocation Product
- d) Select **negative 100** and all **positive** results from Column AH Volume Difference%
- e) Select each **production month** from Column A Production Month.

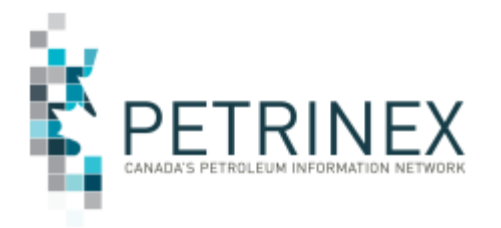

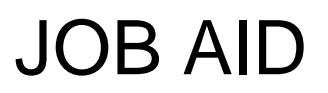

The result of this query will display the following:

- Well(s) that need to be reported at the well level, however gas production was low enough that a royalty recalculation was not required.
- If there is an over-allocation to the production entity, you will need to reduce the allocation to this production entity and then allocate to the well in order to receive the royalty benefit.

#### **5. Review all positive or negative 100% records which will display over/under allocations at a specific facility.**

Select the **negative 100** and **positive 100** results from Column AH - Volume Difference%. Then select each Column D - Volumetric Facility and review each facility paying specific attention for both positive and negative 100 results. This is an example where you have no allocations for some streams and over allocations at other streams.

### **For More information:**

Regarding the Alberta Petrinex Generated PAD Report please contact the AEM Volumetric and Cost Reporting team:

Gas Royalty Voicemail: 780-422-8727 Alberta Toll Free: 780-310-0000 Email: [VCR@gov.ab.ca](mailto:VCR@gov.ab.ca)

Regarding the PAD Report – Industry version please contact the Petrinex Business Desk.

Phone: (403) 297-6111 Toll Free: 1-800-992-1144 E-mail: [petrinexsupport@petrinex.ca](mailto:petrinexsupport@petrinex.ca)